Race Director

# Getting Started Guide

## Lap Results

### **Overview**

Lap results in Race Director are accomplished through a separate results entry process. There are also separate, different results reports for lap races. Lap results differ from standard race results (even multiple segment races) in that the number of results per participant is unlimited. Processing a lap results race is possible without chip scoring, but always requires some sort of automated collection system at the lap point. The scoring method is based on how most lap races are defined – most laps completed within a specified amount of time. When more than one participants completes the same number of laps, the results report sequences the finish list in order of the fastest time in completing the laps.

### **Setup**

The only setup required in Tailor -> Options is:

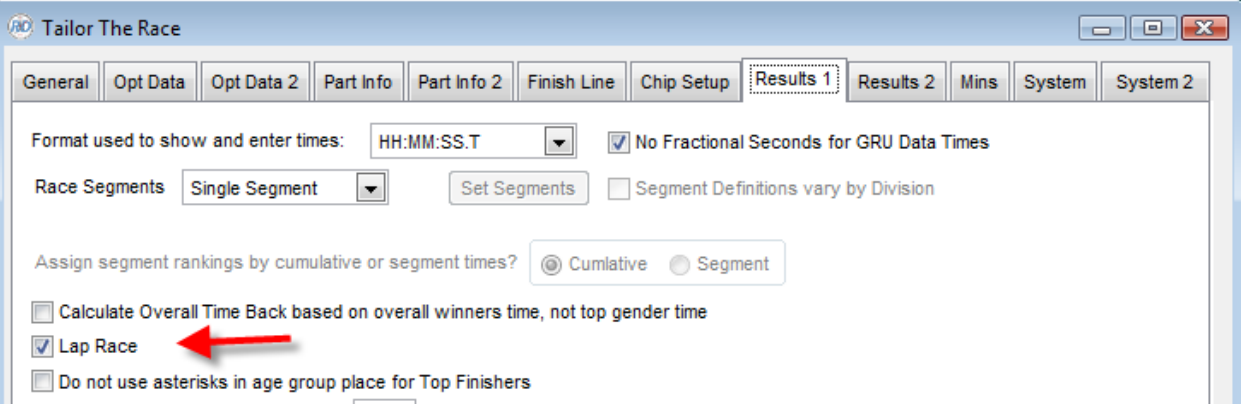

Division setup generally reflects different time spans. There is no need to specify distance on this screen.

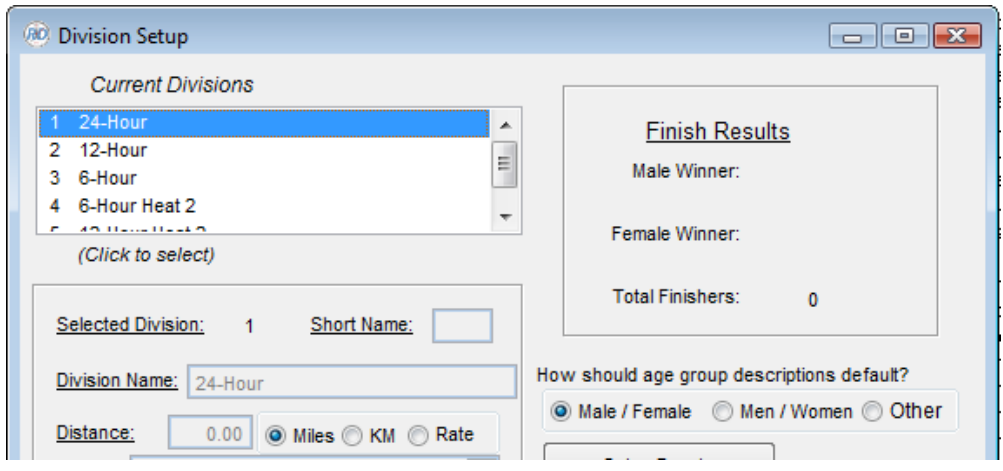

The bulk of the setup for the laps is done in Enter Results -> Lap Results using the *Setup Laps* button.

**Maximum Laps** – Set this to some value that is just beyond what you would expect would be possible in your longest duration event. The setting is only used for helping format some of the report output. There is actually no checking in the result entry / import processes with regard to this setting  $-$  so setting it too low generally has no real ill effect.

**Lap Descriptions** – This is only necessary if the layout for each lap is different. If this is the case, the descriptions you enter will be used on the detailed results reports.

**Lap Distance** – You'll be prompted for a single distance if you specify that the distance is the same for each lap. Otherwise, you will be given a grid to enter the distance for each lap individually.

#### **Other Setup –**

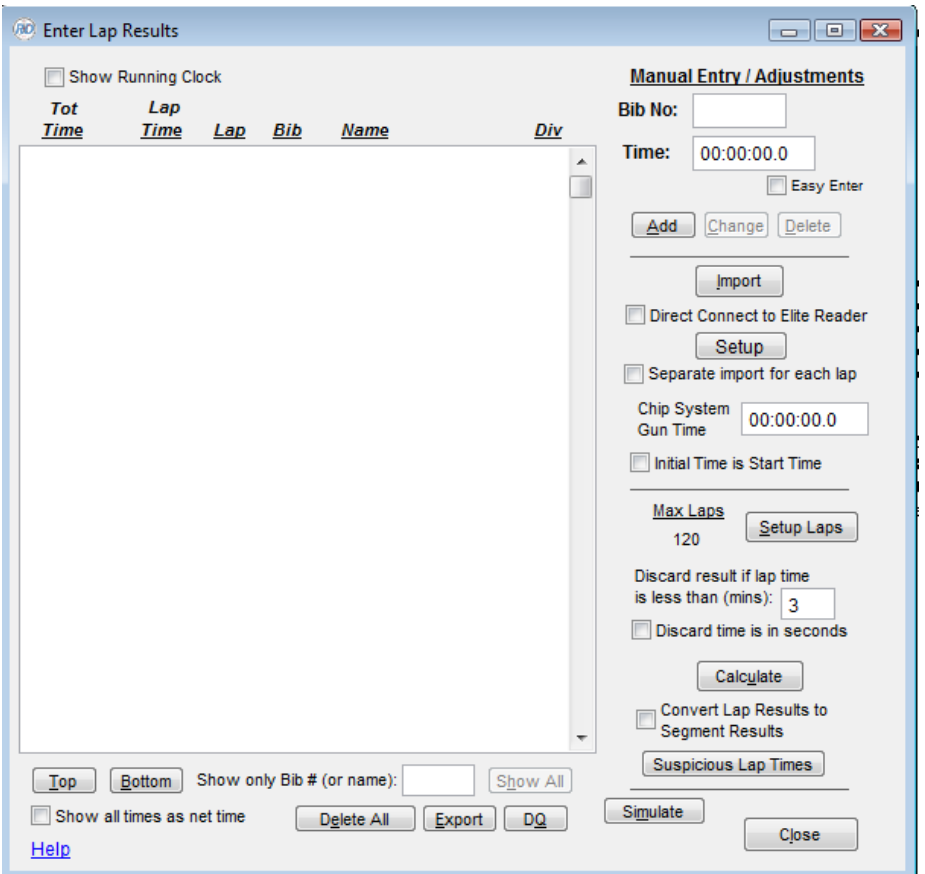

Import Button – This is the origin of almost all of the results that are complied in a lap race. The importing of chip result data is *incremental* – meaning that as the race progresses, it's expected that each import will include timing data previously imported (which will be ignored) and new timing data since the last import. The new timing data is appended to the previously imported results.

Selection choices for timing data include:

**Chip System** - If you have a chip system Direct Connect process active, you'll be prompted asking if you want this data imported. Otherwise, a prompt will be given for you to locate a results file generated from your chip system.

**Race Director Times** – For this input, it is expected you have collected results data using the Enter Results -> Time Entry process in Race Director. Only times that have a "Select Bib Number" will be included in this import. The Select Bib Number is what identifies the participant associated with the lap result.

**Time Machine** – Using this option assumes the lap data was collected using the keypad from a Time Machine. Only times collected on the Time Machine that have an associated Select Bib number will be included.

**PC Timer –** This assumes you've used the PC Timer from the Enter Results menu to capture the lap results. Only times where you've entered a bib number will be included.

**Reference the** *Help* **button in Enter Results -> Lap Results for the exact details of all of the remaining settings on this screen.**

#### **Reporting**

The Lap Results report is found under the Results Reports menu.

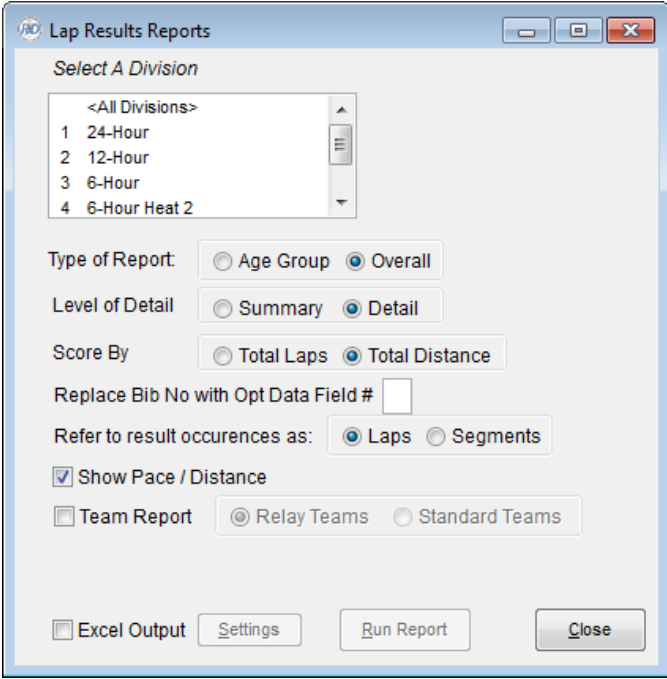

Select a division or a combination of divisions for the report. There are two types of report - Age Group and Overall. The summary report shows only one line per participant and the detail report shows the lap level detail for each participant.

There are also team variations of these reports. For relay teams, the relay team member will be aligned with the lap they completed as long as there is a separate bib number identity for each relay member. If all team relay members share the same bib number, the relay members are repeated in order on each subsequent lap.